# **CIMS Lab, Inc.**

## **CIMS Server**

### <span id="page-0-0"></span>**Release Notes**

**Version 3.3**

CIMS Publication Number: CS-REL-330-00

Published 03/12/04

#### **Copyright Information**

CIMS is ©copyright 1974 - 2004 by CIMS Lab, Inc. and its subsidiaries. This guide is ©copyright 1974 - 2004 by CIMS Lab, Inc. and its subsidiaries and may not be reproduced in whole or in part, by any means, without the written permission of CIMS Lab, Inc*.* and its subsidiaries*.*

Names marked ™ or ® and other company and product names may be trademarks or registered trademarks of their respective vendors or organizations.

#### **Mailing Address**

CIMS Lab, Inc. 3013 Douglas Blvd., Suite 120 Roseville, CA 95661-3842

## **CIMS Server 3.3 Release Notes**

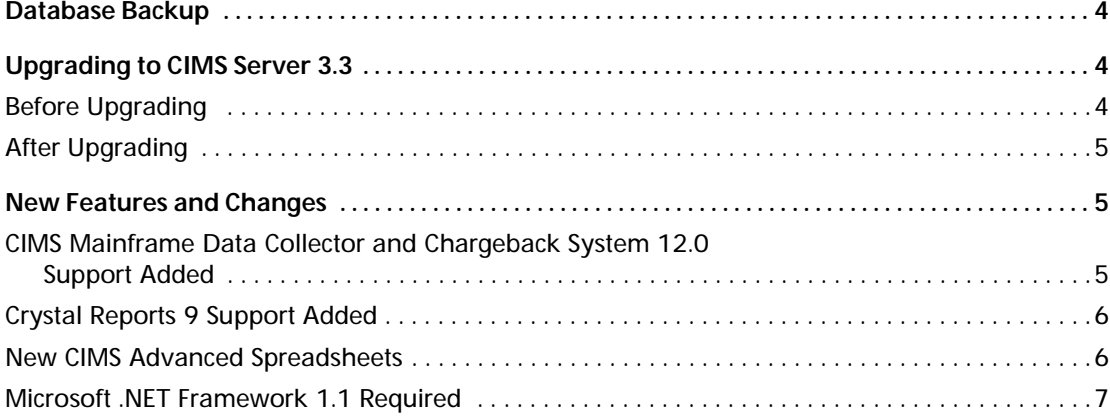

### **Database Backup**

It is extremely important that you back up your CIMS Server database(s) so that you can recover your data in case of media failure or natural disaster. CIMS Lab recommends that you back up your database(s) weekly and that you back up to *a different server at another site*.

CIMS Lab also recommends that you use the Database Maintenance Plan feature included with SQL Server to schedule and perform backup and maintenance tasks for databases. For more information, refer to "Backing Up and Maintaining Databases" in Chapter 4 of the *CIMS Server Administrator's Guide*.

### **Upgrading to CIMS Server 3.3**

To upgrade CIMS Server, follow the instructions in "Performing a New Installation or Upgrade" in Chapter 2 of the *CIMS Server Administrator's Guide*. Note that CIMS Server 3.3 includes a database upgrade. You will be prompted to upgrade the database when you start CIMS Server Administrator (see *[After Upgrading](#page-4-0)* on page 5).

**Important! • When you upgrade to a new version or release of CIMS Server, make sure that you install the program in the same folder as the existing CIMS Server installation. If there is a reason that you want to keep your previous CIMS Server version and install the upgrade, contact CIMS Lab Technical Support at (800) 283-4267.**

#### **Before Upgrading**

Before you begin the upgrade, back up the CIMS Server database and the CIMSLab folder. If you are not using the CIMSWIND Data Collector, continue to *[After Upgrading](#page-4-0)* on [page 5](#page-4-0)**.** Otherwise, complete the steps in this section as needed.

#### **If You Are Upgrading to 3.3 from any Release Earlier than 3.1.18 and Are Using the CIMSWIND Data Collector**

If you are using the CIMSWIND Data Collector (i.e., the Oracle for Windows or DB2 for Windows Data Collector), you need to:

**1** Note your current system environment variables for CIMSWIND.

For Windows NT Server, click **Control Panel** ! **System** ! **Environment tab**.

For Windows 2000 Server, click **Control Panel** ! **System** ! **Advanced tab** ! **Environment Variables**.

- **2** Uninstall your current release of CIMS Server and install release 3.3. Make sure that you restart your computer after you perform the installation.
- **3** Re-enter your CIMSWIND environment variables if needed.

For more information about setting the environment variables for CIMSWIND, refer to "Setting Up the CIMSWIND Collector" in Chapter 4 of the *CIMS Data Collectors for Microsoft Windows Installation and User Guide*.

#### <span id="page-4-0"></span>**After Upgrading**

CIMS Server 3.3 contains a new database version. You will receive a notification message that a database upgrade is available when you start CIMS Server Administrator. Click **Yes** and then click **Upgrade Database**.

If the database upgrade fails, it is probably because the hard disk or SQL Server log file is full. Note that you should set the SQL Server recovery model to **Simple** to keep log files smaller (refer to "Setting the Database Recovery Model" in Chapter 4 of the *CIMS Server Administrator's Guide*).

Once you have rectified the problem, close and restart CIMS Server Administrator. You will be prompted again to upgrade the database and the upgrade will continue from where it failed.

#### **New Features and Changes**

The following sections describe new features and changes for CIMS Server 3.3.

#### **CIMS Mainframe Data Collector and Chargeback System 12.0 Support Added**

CIMS Server 3.3 is fully compatible with CIMS Mainframe Data Collector and Chargeback System 12.0.

Effective with release 12.0, CIMS Mainframe Data Collector and Chargeback System can produce the following output files for CIMS Server:

■ **CIMS Server Resource Plus (CSR+) file.** This file contains records that are processed through the CIMS Server CIMSACCT and CIMSBILL programs. The format of the CSR+ record is the same as the CIMS Server Resource (CSR) record with the exception that the CSR+ record contains an additional header at the beginning of the record. *The CSR+ file is not supported by CIMS Server releases earlier than 3.3.*

For more information about the CSR+ file, refer to "CIMS Server Resource Plus (CSR+) File—CIMSCSRP" in Chapter 4 of the *CIMS Mainframe Data Collector and Chargeback System User Guide*.

■ **CIMS Ident, Detail, and Summary files.** These are the same Ident, Detail, and Summary files that are produced by the CIMS Server Administrator and CIMS Data Collectors for Windows. The script LoadCIMS.wsf has been added to load these file into the CIMS Server database. If CIMS Server is installed in the default location, this script is in C:\Program Files\CIMSLab\Scripts.

For more information about producing CIMS Ident, Detail, and Summary files on the mainframe, refer to Chapter 5 of the *CIMS Mainframe Data Collector and Chargeback System User Guide*.

#### **Crystal Reports 9 Support Added**

CIMS Server now supports Crystal Reports 9 (Advanced Edition) in addition to 8 and 8.5.

**Note • Reports that were written using Crystal Reports 8 or 8.5 will not run in Crystal Reports 9. If you want to run your existing 8 or 8.5 reports in Crystal Reports 9, you will need to convert the reports. For assistance with converting your reports, contact CIMS Lab Technical Support at (800) 283-4267.**

#### **Installing Crystal Reports 9**

To use Crystal Reports 9 with CIMS Server, you need to install the following Crystal products and services in the order presented.

- **1** Crystal Reports 9 Advanced Edition (provided on CD-ROM).
- **2** Crystal Enterprise 9 Report Application Server Edition (provided on CD-ROM).
- **3** Crystal Reports 9 Service Pack 2. Available on the CIMS Lab FTP site ([ftp://](ftp://ftp.cimslab.com) [ftp.cimslab.com\)](ftp://ftp.cimslab.com) and CIMS Product CD. The path on both the FTP site and CIMS Product CD is CIMSServer\CrystalPatches\Crystal 9 Patches\ cr90win\_en\_sp2.exe).

For more information about installing Crystal Reports, refer to "Installing Crystal Reports" in Chapter 2 of the *CIMS Server Administrator's Guide*.

#### **Crystal Reports License Change**

Effective for Crystal Reports 9, Business Objects has changed the license from five concurrent users to three concurrent users. However, a license is in use only when a user is generating a report in CIMS Server Web Reporting, not when a user is viewing a report. In previous Crystal Reports releases, the license was in use when a report was generated or viewed.

This change allows more users to view reports concurrently.

#### **New CIMS Advanced Spreadsheets**

A new feature for creating spreadsheet reports, CIMS Advanced Spreadsheets, is available in a beta version. For more information about CIMS Advanced Spreadsheets, contact CIMS Lab Technical Support at (800) 283-4267.

#### **Microsoft .NET Framework 1.1 Required**

CIMS Server 3.3 requires Microsoft .NET Framework 1.1.

You can install the .NET Framework during the installation of CIMS Server or you can download it from the Microsoft Web site, [http://v4.windowsupdate.microsoft.com/en/](http://v4.windowsupdate.microsoft.com/en/default.asp) [default.asp.](http://v4.windowsupdate.microsoft.com/en/default.asp)

If you download the .NET Framework, on the Windows Update page, click **Pick updates to install** and then click your operating system. Microsoft .NET Framework 1.1 appears in the **Recommended Updates** list if it is not installed on your system.

The .NET Framework is 23.1 MB and the estimated download time is 18 minutes.

#### ■ **CIMS Server 3.3 Release Notes**

*New Features and Changes*